## **WARRIORS and WARLOCKS GENERATION DOCUMENTATION**

# NOTICE

Warriors and Warlocks is distributed on an "AS IS" basis only and without warranty. Neither 408614 Ontario ltd. nor any authorized dealer of Warriors and Warlocks shall have liability or responsibility to any person or entity with respect to any liability, loss or damage caused or alleged to be caused by the computer programs constituting Warriors and Warlocks, including but not limited to any interruption of service, loss of business or anticipatory profits or consequential damages resulting from the use or operation of such computer programs.

All Warriors and Warlocks software is copyrighted by Warriors and Warlocks, a division of 408614 Ontario Ltd., who authorizes each Warriors and Warlocks owner to duplicate the contents of the Warriors and Warlocks Distribution Diskettes, provided such duplication is for the sole personal use of said owner. Any other duplication of Warriors and Warlocks, in whole or in part, is strictly prohibited.

> TRS-80 is a trademark of the TANDY CORP. NEWDOS is a trademark of APPARAT INC. BASIC is a trademark of the Trustees of Dartmouth College.

COPYRIGHT (c) 1983, WARRIORS AND WARLOCKS a Division of 408614 Ontario Ltd. 56 Eccleston Dr., Suite 31 I Toronto, Ontario, Canada. M4AIK9

### WARRIORS & WARLOCKS (TRS-80)

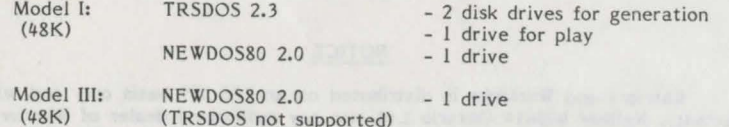

Warriors and Warlocks is distributed on 35 track single density diskettes. To generate the game for TRSDOS, skip to the section entitled 'Generating the Game'.

To generate the game under NEWDOS80 (for MODEL I or III), or in Double Density using a single drive, perform the following steps first.

Create 2 diskettes with Operating Systems and LABEL them SIDE A and SIDE B. Use the copy command with CBF and USR options to transfer the files from the single density to the Double Density environment or to establish System Files for Open and Close if single drive generation is desired. Use these newly created diskettes with the copied contents of the Distribution Diskettes to perform the operations detailed in the section 'Generating the Game'. For non-TRSDOS generation it is only necessary to ensure enough space is available to satisfy the generation requirements. As a last step it is necessary to LOAD the file: LOGOCTRL/BAS

and change line 100 from 'CLEAR1000:POKE-107,0' to 'CLEAR1000:POKE-107.1'.

\*NOTE\* Single drive Single Density NEWDOS:

- copy the Distribution Diskettes as above
- SYS2/SYS and SYS3/SYS are mandatory for ABEDOS/BAS operation in single drive mode
- 

- be sure these files remain as you KILL files to release space.

LABEL a diskette as Warriors and Warlocks (BOOT). COPY a NEWDOS diskette to this diskette. PURGE all files except:

> SYSO/SYS through SYS4/SYS SYS6/SYS through SYSlO/SYS SYS13/SYS SYS18/SYS through SYS20/SYS BOOT/SYS DIR/SYS BASIC/CMD

LABEL a blank diskette as Warriors and Warlocks (INN). COPY the BOOT diskette onto this INN diskette. KILL the following files on the INN diskette:

SYS0/SYS SYS<sub>6</sub>/SYS SYS8/SYS

LABEL a diskette as Warriors and Warlocks (SCENARIO). COPY the INN diskette to this SCENARIO diskette.

Repeat the SCENARIO procedure for a BACKUP diskette.

Use these diskettes in lieu of the diskettes described in 'Formatting TRSDOS Diskettes'.

### DOUBLE DENSITY DISKETTES

Follow the above procedure except LABEL the BOOT diskette as BOOT/INN and omit the INN diskette formatting, as the one diskette will have enough space to hold the contents of the two single density diskettes.

## GENERATING THE GAME

\*NOTE\* The Distribution Diskette cannot be used to play the Game. It can only be used to create Game diskettes.

NEVER remove the Write Protect Tabs on the Distribution Diskette.

Generating the Game Diskettes will require 3/4 of an hour to an hour. If you have not cleaned your disk drive(s) recently, this would be a good time to do it.

Warriors and Warlocks consists of approximately 40 files which even in a compressed form fill both sides of the Distribution Diskette. To simplify creating the Game from the Distribution Diskette we have provided a Utility which will copy and decompress files as required. The Utility will run faster on a multi-drive system but minimizes the number of diskette mounts on a single drive system.

NOTE\* TRSDOS Requires multi-drive generation.

## Requirements

TRSDOS Model I users require 3 diskette sides for generation. 1 additional diskette will be required if you wish to BACKUP your scenario.

Double Density users require 2 Diskette sides for generation. 1 additional diskette will be required for BACKUP.

### Formatting TRSDOS *35* Trk Diskettes

LABEL a blank diskette as Warriors and Warlocks (BOOT) BACKUP a TRSDOS diskette to this diskette. Delete all files except: 5YSO/SYS through SYS6/SYS BOOT/SYS DIR/SYS BASIC/CMD

To kill password protected files use password f3GUM or NV34: e.g. KILL FORMAT/CMD.F3GUM

Use command DIR : 0 (S,I,A) to ensure all extraneous files have been killed. The diskette must contain 52 Grans of free space.

LABEL a blank diskette as Warriors and Warlocks (INN). BACKUP the BOOT diskette onto this (INN) diskette. KILL the following files on the INN diskette: SYSO/SYS, SYS6/SYS, BASIC/CMD This diskette should now contain 62 Grans of space.

This procedure must be followed EXACTLY. Copying these files to a formatted diskette WILL NOT WORK as the location of system files is critical to TRSDOS operation.

LABEL a diskette as Warriors and Warlocks (SCENARIO). BACKUP the stripped INN diskette to the SCENARIO diskette.

OPTIONAL: repeat the procedure for the SCENARIO diskette labelling the new diskette as BACKUP.

# ABEDOS/BAS

You are now ready to begin transferring files from the Distribution Diskette to the thre e Scenario Diskettes. Place the BOOT Diskette in drive 0 and type BASIC. When the BASIC logo displays READY >

place side A of the Distribution Diskette in *drive* I, 2, or 3 and type RUN" ABEDOS/BAS" .

Press '0' to select Game Generation from the first menu.

l

 $\frac{1}{2}$ 

Respond to the system requests with the menu number,  $0,1,2$ , or 3, or 'Y' or 'N' as indicated to describe your system configuration.

The Transfer Utility will request diskette mounts from time to time. A request for the Distribution Diskette when it is already mounted means that the file required is on the other side. Exchange Distribution Diskette sides and press 'ENTER'. Pay careful attention to which Scenario Diskette is requested for output. The Transfer Utility will report on its activities, which consist of loading as many files at a time as possible (in order to minimize diskette mounts on a single *drive* system) before copying or expanding them to the output diskette. When the flashing message GENERATION COMPLETE appears, you are ready to play. (PRESS 'BREAK' TO RETURN TO BASIC)

When generating the WARRIORS' file, you will be asked to provide a password; you may press enter to ignore passwords (recommended).

If more than one person will be playing the Game, it will be faster and easier to create another set of scenario diskettes using TRSDOS BACKUP on each of the new diskettes than to redo the generation at a later time. Be sure to distinctly label each person's scenario diskettes so that they do not become mixed. DO NOT use another person's diskette as a substitute for one of yours.

DO NOT Write Protect the Scenario Diskettes as the Game will update all of them while it is running.

## BACKUP

To Backup your diskettes after play, use the BACKUP mode of ABEDOS/BAS. This function will copy *only* those files which have been updated to the BACKUP diskette. Using TRSDOS BACKUP will be considerably slower and will require the use of three more diskettes.

When making backups, consider using a second backup in rotation. If you have an 1/0 error reading the SCENARIO diskette while writing onto your only backup, you will probably have made *recovery* impossible.

### RECOVERY

To *recover,* use the RECOVER mode of ABEDOS/BAS.

Store the Distribution Diskette in a safe place, away from children and other pets, temperature extremes, and especially electrical equipment. Keep the Backup diskette in a separate location from the Scenario Diskettes so that an accident does not destroy both.

So your dog ate your Scenario Diskette? Don't send him to the pound yet. Recreate the Scenario Diskette(s) using the ABEDOS generation function. Then run the RECOVERY mode to bring the Scenario up to date.

When you are ready to play, place the BOOT Diskette in drive 0 and press 'RESET'.

# Running the Game

The Game programs check that any program to be loaded or any file to be read or updated are Online before proceeding. While this results in slower execution, it permits the game to be run on a single drive single density system. Any time a file is not found, a message is displayed requesting a diskette mount. If you should inadvertently load the wrong diskette, the same message will appear as the check is re-done to ensure proper execution.

Single drive users will have occasional requests for diskette mounts. Users with more than one drive may load more than one diskette thereby reducing interruption of play. For single density double drive users, the SCENARIO diskette should be left in at all times, and the BOOT diskette should be exchanged with the INN diskette as required. Double density double drive users or single density three drive users may load all diskettes simultaneously for continuous sessions .

When diskette mounts are required refer to the following charts which list the location of files until you become familiar with locations. If you misplace this chart, try diskettes until you get the correct one.

# BOOT Diskette Contents

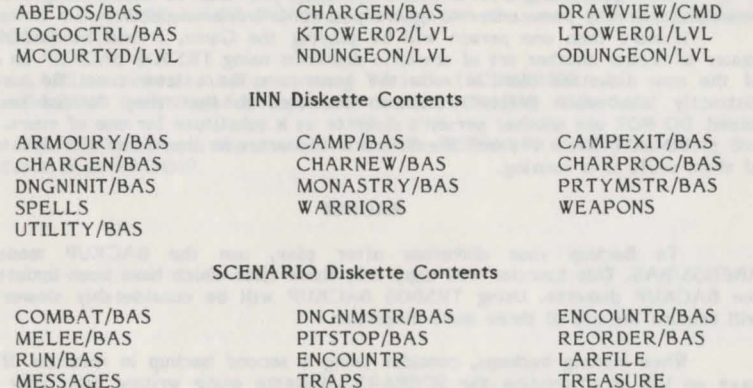

WEAPONS

SPELLS